12 January 2018

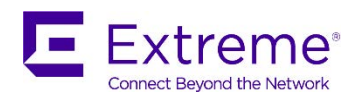

# SLX-OS 17s.1.02a for SLX 9140, SLX 9240

Release Notes v1.0

© 2018, Extreme Networks, Inc. All Rights Reserved.

Extreme Networks and the Extreme Networks logo are trademarks or registered trademarks of Extreme Networks, Inc. in the United States and/or other countries. All other names are the property of their respective owners. For additional information on Extreme Networks Trademarks please see www.extremenetworks.com/company/legal/trademarks. Specifications and product availability are subject to change without notice.

© 2017, Brocade Communications Systems, Inc. All Rights Reserved.

Brocade, the B-wing symbol, and MyBrocade are registered trademarks of Brocade Communications Systems, Inc., in the United States and in other countries. Other brands, product names, or service names mentioned of Brocade Communications Systems, Inc. are listed at www.brocade.com/en/legal/brocade-Legal-intellectual-property/brocade-legal-trademarks.html. Other marks may belong to third parties.

Notice: This document is for informational purposes only and does not set forth any warranty, expressed or implied, concerning any equipment, equipment feature, or service offered or to be offered by Brocade. Brocade reserves the right to make changes to this document at any time, without notice, and assumes no responsibility for its use. This informational document describes features that may not be currently available. Contact a Brocade sales office for information on feature and product availability. Export of technical data contained in this document may require an export license from the United States government.

The authors and Brocade Communications Systems, Inc. assume no liability or responsibility to any person or entity with respect to the accuracy of this document or any loss, cost, liability, or damages arising from the information contained herein or the computer programs that accompany it.

The product described by this document may contain open source software covered by the GNU General Public License or other open source license agreements. To find out which open source software is included in Brocade products, view the licensing terms applicable to the open source software, and obtain a copy of the programming source code, please visit http://www.brocade.com/support/oscd.

## Contents

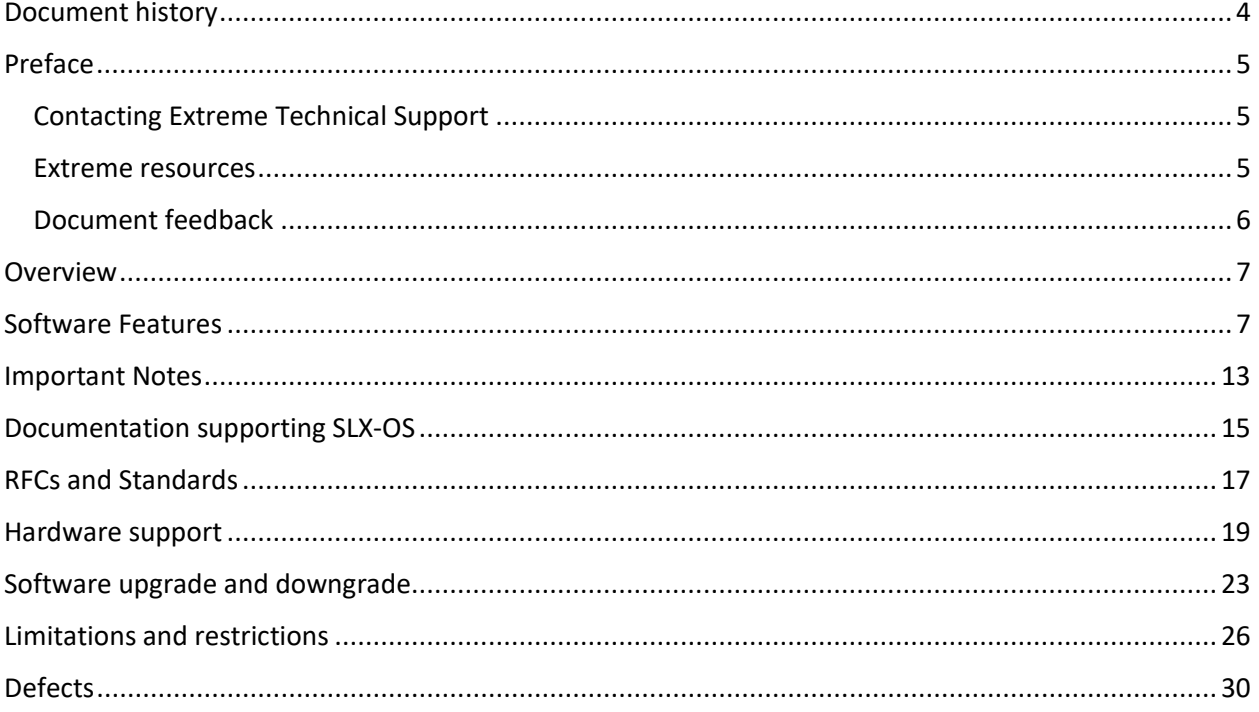

## <span id="page-3-0"></span>Document history

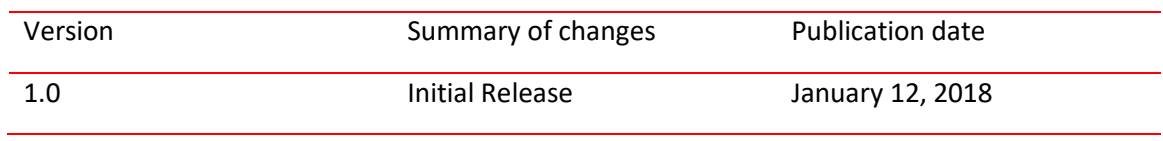

## <span id="page-4-0"></span>Preface

## <span id="page-4-1"></span>Contacting Extreme Technical Support

As an Extreme customer, you can contact Extreme Technical Support using one of the following methods: 24x7 online or by telephone. OEM customers should contact their OEM/solution provider. If you require assistance, contact Extreme Networks using one of the following methods:

- GTAC (Global Technical Assistance Center) for immediate support
- Phone: 1-800-998-2408 (toll-free in U.S. and Canada) or +1 408-579-2826. For the support phone number in your country, visit: [www.extremenetworks.com/support/contact.](http://www.extremenetworks.com/support/contact)
- Email: support@extremenetworks.com. To expedite your message, enter the product name or model number in the subject line.
- GTAC Knowledge Get on-demand and tested resolutions from the GTAC Knowledgebase, or create a help case if you need more guidance.
- The Hub A forum for Extreme customers to connect with one another, get questions answered, share ideas and feedback, and get problems solved. This community is monitored by Extreme Networks employees, but is not intended to replace specific guidance from GTAC.
- Support Portal Manage cases, downloads, service contracts, product licensing, and training and certifications.

Before contacting Extreme Networks for technical support, have the following information ready:

- Your Extreme Networks service contract number and/or serial numbers for all involved Extreme Networks products
- A description of the failure
- A description of any action(s) already taken to resolve the problem
- A description of your network environment (such as layout, cable type, other relevant environmental information)
- Network load at the time of trouble (if known)
- The device history (for example, if you have returned the device before, or if this is a recurring problem)
- Any related RMA (Return Material Authorization) numbers

## <span id="page-4-2"></span>Extreme resources

Visit the Extreme website to locate related documentation for your product and additional Extreme resources.

White papers, data sheets, and the most recent versions of Extreme software and hardware manuals are available at www.extremenetworks.com. Product documentation for all supported releases is available to registered users a[t www.extremenetworks.com/support/documentation.](http://connect.brocade.com/cs/technicalPM/DaVinci/Release%20Notes/www.extremenetworks.com/support/documentation)

## <span id="page-5-0"></span>Document feedback

Quality is our first concern at Extreme, and we have made every effort to ensure the accuracy and completeness of this document. However, if you find an error or an omission, or you think that a topic needs further development, we want to hear from you.

You can provide feedback in two ways:

• Use our short online feedback form a[t http://www.extremenetworks.com/documentation](http://www.extremenetworks.com/documentation-feedback-pdf/)[feedback-pdf/](http://www.extremenetworks.com/documentation-feedback-pdf/)

• Email us at [internalinfodev@extremenetworks.com](mailto:internalinfodev@extremenetworks.com)

Provide the publication title, part number, and as much detail as possible, including the topic heading and page number if applicable, as well as your suggestions for improvement.

## <span id="page-6-0"></span>Overview

SLX 9140 and SLX 9240 are fixed 1U switching platform based of programmable ASIC from Cavium that enables adoption of new protocols and technologies. These switches were released as a part of SLX-OS 17s.1.00.

- High density 40G/100G spine-leaf connection
- Native 1G/10G/25G server connectivity at the leaf
- High performance VXLAN routing
- Payload timestamping to enable accurate measurement of performance SLAs
- Port-to-port Latency: ~2.5us
- Architecture: Store & Forward

## <span id="page-6-1"></span>Software Features

The following are the three main feature categories that are supported and enhanced in SLX-OS 17s.1.02:

- 1. Network Packet Broker
- 2. EVPN VxLAN based Network Virtualization Overlay
- 3. Brocade SLX Visibility Services

### **1. SLX 9140 and SLX 9240 as Network Packet Broker**

The SLX 9140 and SLX 9240 switches may be used as a Network Packet Brokers.

**NOTE**: The Advanced Features Self Authenticated Upgrade (SAU) license enables Network Packet Broker features on the Brocade SLX 9140 and SLX 9240 switches.

Network Packet Broker (NPB) is a term first coined by Gartner to describe the part of a network visibility infrastructure responsible for aggregating network traffic and directing it to visibility applications. Visibility applications are network monitoring tools, such as nework and application performance monitoring solutions, and intrusion detection systems.

The previous SLX-OS release had support for the following packet broker features on the SLX 9240:

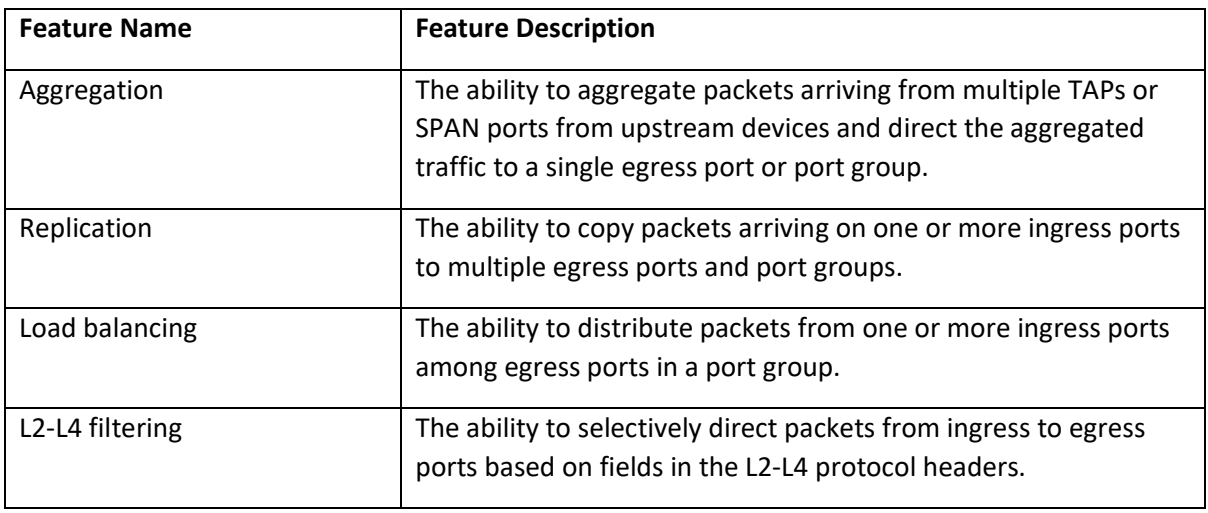

SLX-OS 17s.1.02 adds support for the same NPB features on the SLX 9140 as well. In addition, SLX-OS 17s.1.02 introduces the following NPB enhancements:

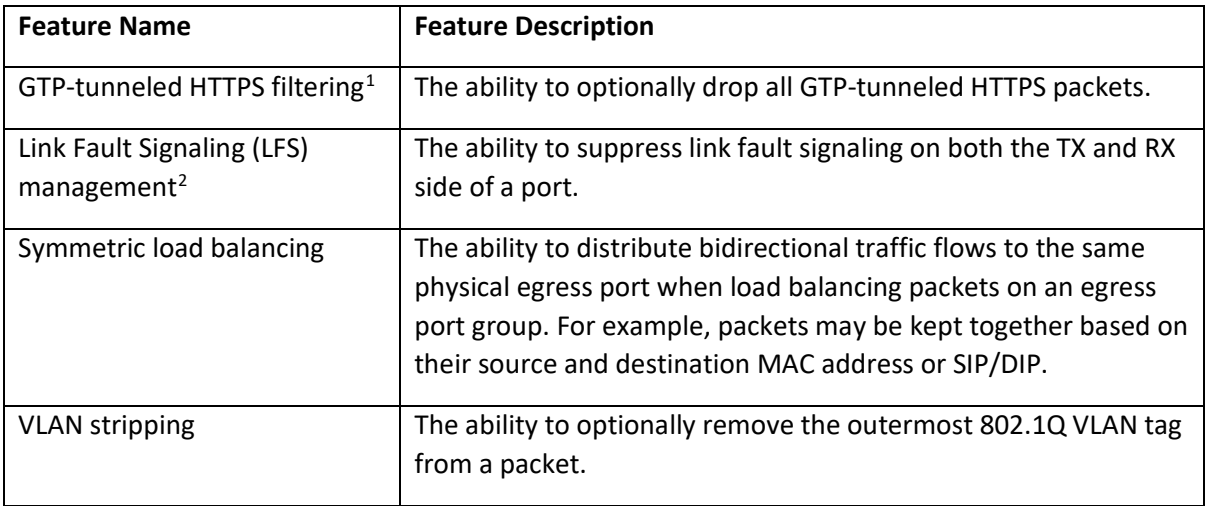

<span id="page-7-0"></span> <sup>1</sup> Beta

<span id="page-7-1"></span><sup>2</sup> Feature supported in both NPB and NON-NPB(default) mode

## **2. BGP-EVPN (VxLAN) – EVPN VxLAN based Network Virtualization Overlay**

Brocade® BGP eVPN Network Virtualization is a controller-less architecture that simplifies data center operations by leveraging open, standards-based protocols to abstract network control plane, data plane, and automation functions from the underlying physical platforms. As an integral part of the Brocade open data center design stack elements, Brocade BGP eVPN Network Virtualization builds upon underlying infrastructure platforms, fabrics, and automation to deliver simplified and secure network operations.

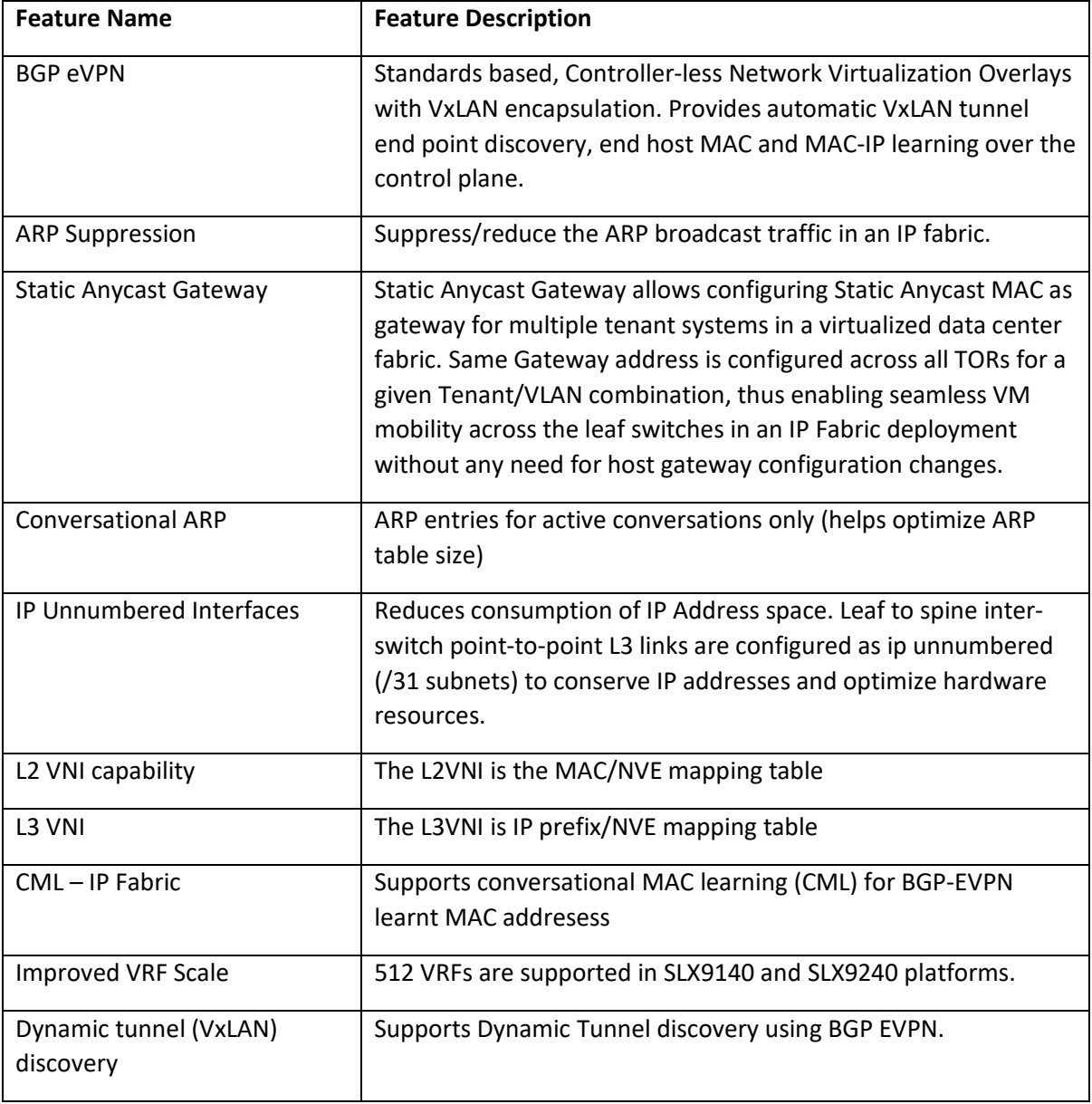

The following table lists the set of new features coming in SLX-OS 17s.1.02

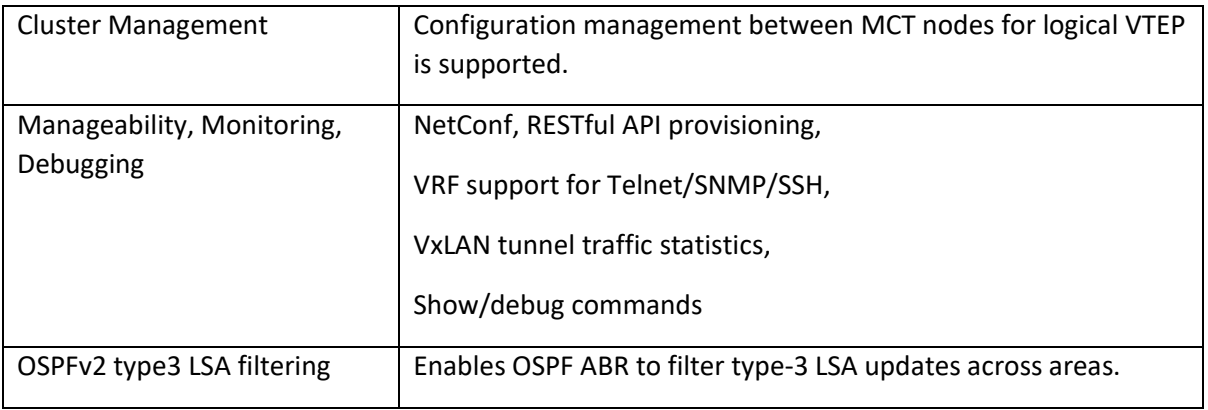

## 3. **Brocade SLX Visibility Services**

Brocade SLX Visibility Services is a new feature introduced in SLX-OS 17s.1.02. There are two main elements to this service - classification and action. Similar to any ACL-based service in a switch but with additional richness, so that you can classify what is happening in overlays as well as specific workloads (vs. just port-level data).

The potential actions (such as mirror, count, etc) are dynamic and can be configured by adding a workflow that can react to specific events/criteria. That data can also be pushed to sFlow, span port, streaming APIs; to third party or Brocade tools.

SLX Visibility Services are enabled on the SLX 9240 switches so you can have visibility from the spine layer and from wire to workflow. Through additional integration with Brocade Workflow Composer, configuration can also be simplified to avoid box-by-box CLI configuration.

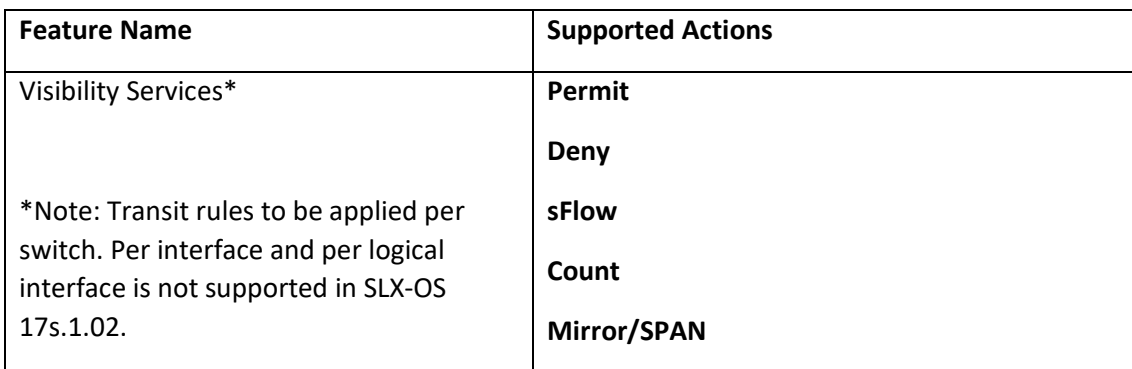

### **Insight Interface:**

The Brocade SLX 9140 includes Brocade SLX architecture delivered through this release. This new approach to network monitoring and troubleshooting provides a highly differentiated solution that makes it faster, easier, and more cost-effective to get the comprehensive, real-time visibility needed for network operations and automation. By embedding network visibility on every switch, the Brocade SLX Insight Architecture can help organizations achieve pervasive visibility throughout the network to

SLX-OS 17s.1.02a for SLX 9140, SLX 9240 Release Notes v1.0

quickly and efficiently identify problems, accelerate mean-time-to-resolution, and improve overall service levels.

SLX9140 provides a dedicated analytics path (**10G**) between the packet processor and the Guest VM running on SLX9140. This insight interface is a Port Channel with a single member port and is mapped to Eth0/73. The analytics path enables applications running in the open KVM environment (Guest VM) to extract data without disrupting the forwarding or control plane traffic of the Brocade SLX 9140.

The analytics path is not available on SLX9240. But the Guest VM is available for the user to run any applications.

Another key feature supported by SLX-OS 17s.1.02 is streaming. Instead of the traditional SNMP pull model, SLX9140/SLX9240 supports a push model to continuously stream data out of the network. JSON and GPB (Google Protocol Buffer) encoding are supported.

### **Consolidated Features in SLX-OS 17s.1.02**

Following table lists the features present in SLX-OS 17s.1.02.

#### **Layer 2 Switching** • Conversational MAC Learning • Virtual Link Aggregation Group (vLAG) spanning • Layer 2 Access Control Lists (ACLs) • Address Resolution Protocol (ARP) RFC 826 • Layer 2 Loop prevention in an overlay environment MLDv1 Snooping • IGMP v1/v2 Snooping • MAC Learning and Aging • Link Aggregation Control Protocol (LACP) IEEE 802.3ad/802.1AX • Virtual Local Area Networks (VLANs) • VLAN Encapsulation 802.1Q • BD Support • Per-VLAN Spanning Tree (PVST+/PVRST+) • Rapid Spanning Tree Protocol (RSTP) 802.1w • Multiple Spanning Tree Protocol (MSTP) 802.1s • STP PortFast, BPDU Guard, BPDU Filter STP Root Guard • Pause Frames 802.3x Static MAC Configuration • Multi-Chassis Trunking (MCT) VXLAN extenstion tunnels • Overlay services: overlay gateway instances, overlay transit instances (on spine nodes) • Link-fault signaling • IP-based management cluster **Layer 3 Routing** • Border Gateway Protocol (BGP4+) • DHCP Helper • Layer 3 ACLs • OSPF v2/v3 Static routes • IPv4/v6 ACL • Route Policies • Bidirectional Forwarding Detection (BFD) • 32-Way ECMP • VRRP-E • IPv4/IPv6 dual stack • ICMPv6 Route-Advertisement Guard IPv6 ACL packet filtering BGP-Allow AS • BGP Generalized TTL Security Mechanism (GTSM) • IPv6 routing • OSPF Type-3 LSA Filter

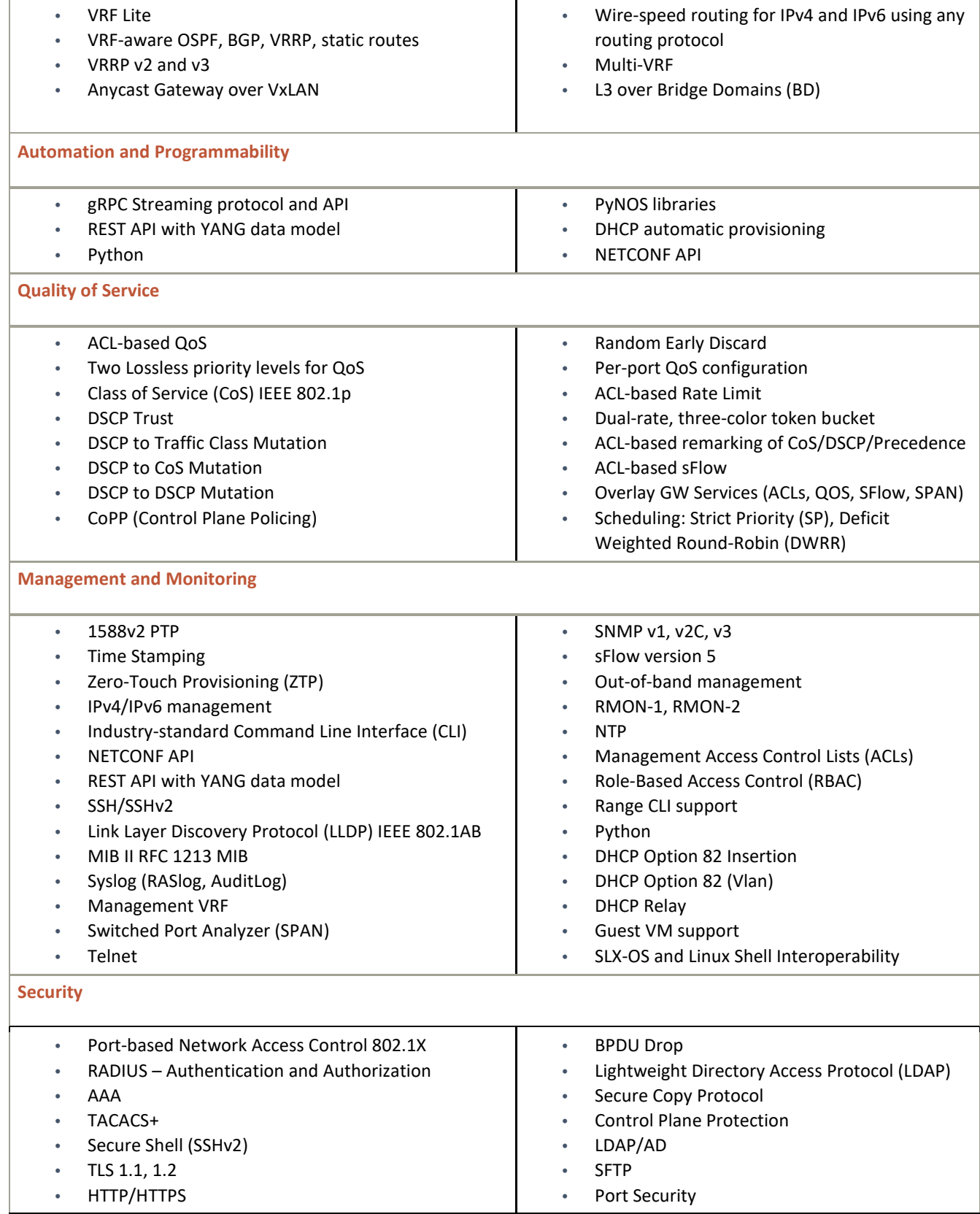

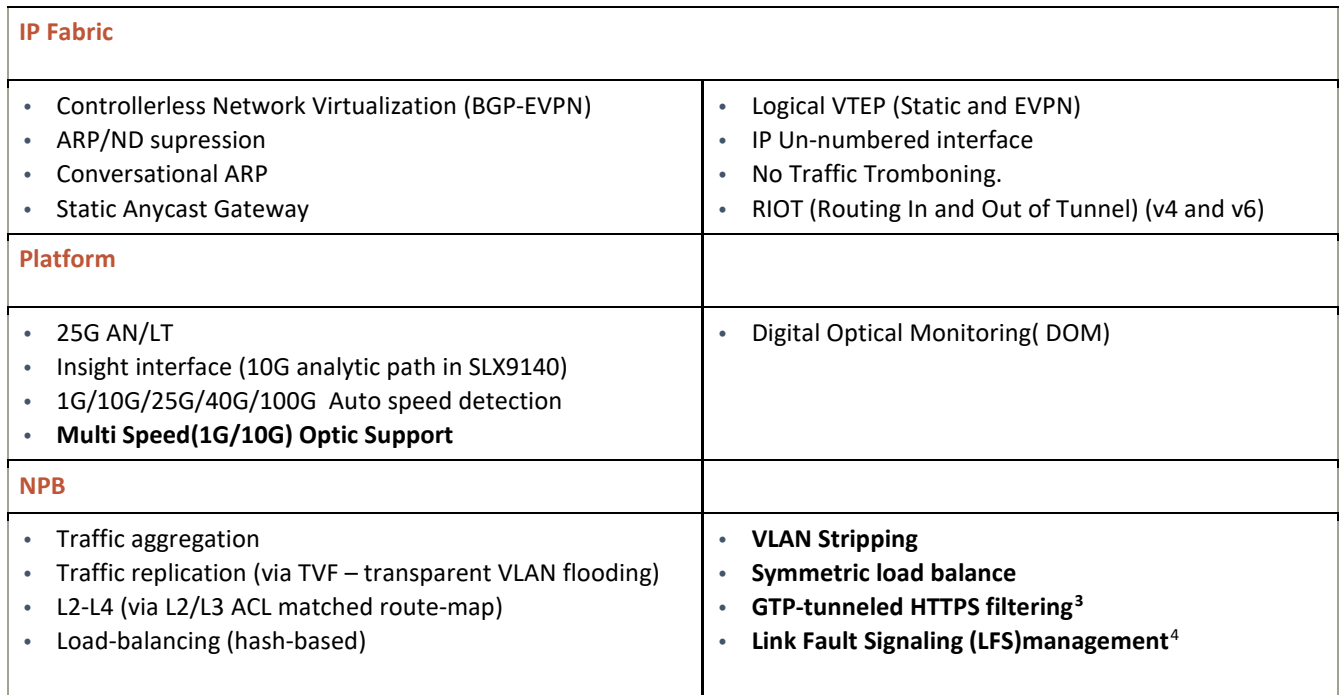

## <span id="page-12-0"></span>Important Notes

#### **Advanced Features SAU License**

The SAU license enables the advanced licensed features prior to purchasing a license. On the Brocade SLX 9240 and Brocade SLX 9140 platforms, the Advanced Feature license set includes OVSDB integration, BGP EVPN, Guest VM, gRPC, 1588 BC, Timestamping, TPVM and all NPB features.

#### **NOTE:**

On the Brocade SLX 9240 and Brocade SLX 9140 platforms, the available base feature set, without a license, includes the following features: L2 protocols (including L2-MCT), L3 protocols (Static + Dynamic), Standard interfaces SNMP, NetConf, REST, Python scripting, and Insight Interface.

**Zero Touch Provisioning (ZTP)**

• ZTP is enabled by default on SLX switches from factory or by "write erase". Upon switch poweron or reboot by "write erase", it will automatically connect to DHCP server through both management interface and inband ports with connection for firmware to download and configuring the switch based on the DHCP configuration.

<span id="page-12-1"></span> <sup>3</sup> Beta

<span id="page-12-2"></span><sup>4</sup> Feature supported in both NPB and NON-NPB(default) mode

• If the switch does not have a DHCP server connected or the DHCP server is not configured for ZTP, the switch will keep searching the DHCP server for ZTP.

The serial console of the switch will display ZTP message as following:

*ZTP, Mon Mar 27 21:00:58 2017, ========== ZTP start ========== ZTP, Mon Mar 27 21:00:58 2017, disable raslog ZTP, Mon Mar 27 21:00:58 2017, CLI is ready ZTP, Mon Mar 27 21:01:35 2017, inband ports are enabled ZTP, Mon Mar 27 21:01:36 2017, serial number = EXH3314M00A ZTP, Mon Mar 27 21:01:36 2017, model name = SLX9140 ZTP, Mon Mar 27 21:01:36 2017, use both management interface and inband interfaces ZTP, Mon Mar 27 21:01:36 2017, checking inband interfaces link status ZTP, Mon Mar 27 21:02:27 2017, find link up on intefaces: eth0 Eth0.4 Eth0.43 Eth0.44 ZTP, Mon Mar 27 21:02:27 2017, start dhcp process on interfaces: eth0 Eth0.4 Eth0.43 Eth0.44 ZTP, Mon Mar 27 21:02:37 2017, retry in 10 seconds ZTP, Mon Mar 27 21:02:47 2017, inband ports are enabled ZTP, Mon Mar 27 21:02:47 2017, serial number = EXH3314M00A ZTP, Mon Mar 27 21:02:47 2017, model name = SLX9140 ZTP, Mon Mar 27 21:02:47 2017, use both management interface and inband interfaces ZTP, Mon Mar 27 21:02:47 2017, dhcp server search timeout in 3529 seconds ZTP, Mon Mar 27 21:02:47 2017, checking inband interfaces link status ZTP, Mon Mar 27 21:02:48 2017, find link up on intefaces: eth0 Eth0.4 Eth0.43 Eth0.44 ZTP, Mon Mar 27 21:02:48 2017, start dhcp process on interfaces: eth0 Eth0.4 Eth0.43 Eth0.44 ZTP, Mon Mar 27 21:02:58 2017, retry in 10 seconds …*

You may login to the switch and cancel ZTP, then reboot the switch (with "reload system") before making any configuration change on the switch.

#### *SLX# dhcp ztp cancel*

*Warning: This command will terminate the existing ZTP session After ZTP has been confirmed canceled, you need to run "reload system" before configuring the switch. Do you want to continue? [y/n] y SLX# ZTP, Mon Mar 27 21:08:08 2017, serial number = EXH3314M00A ZTP, Mon Mar 27 21:08:08 2017, model name = SLX9140 ZTP, Mon Mar 27 21:08:08 2017, use both management interface and inband interfaces ZTP, Mon Mar 27 21:08:08 2017, dhcp server search timeout in 3208 seconds ZTP, Mon Mar 27 21:08:08 2017, checking inband interfaces link status ZTP, Mon Mar 27 21:08:09 2017, find link up on intefaces: eth0 Eth0.4 Eth0.43 Eth0.44 ZTP, Mon Mar 27 21:08:09 2017, start dhcp process on interfaces: eth0 Eth0.4 Eth0.43 Eth0.44*

Wait for 10 seconds. You may confirm the ZTP is canceled, re-executing the same command.

#### *SLX# dhcp ztp cancel*

*ZTP is not enabled.*

#### *SLX# SLX# reload system*

*Warning: This operation will cause the chassis to reboot and* 

*requires all existing telnet, secure telnet and SSH sessions to be restarted. Unsaved configuration will be lost. Please run `copy running-config startup-config` to save the current configuration if not done already.*

*Are you sure you want to reboot the chassis [y/n]? y [ 940.360081] VBLADE: vblade\_control: FEPORTS\_DISABLE xpDma::quiesce:307 devId=0 xpDriverWrapper::quiesce:146 devId=0 FABOS\_BLADE\_MSG\_BL\_DISABLE received in HSLUA for chip 0 2017/03/27-21:14:13, [RAS-1007], 567,, INFO, SLX9140, System is about to reload. …*

## <span id="page-14-0"></span>Documentation supporting SLX-OS

The most recent versions of Brocade software manuals and hardware manuals are available on the mybrocade.com website.

DOCUMENTATION ON MYBROCADE.COM

- 1. Log into mybrocade.com
- 2. Go to the documentation tab.
- 3. Under Product Manuals, from the "downloaded by" drop down box, select SLX Operating System (SLX OS).
- 4. Select your publication.

The following lists the documentation supporting this release:

- Brocade SLX-OS Command Reference, 17s.1.02
- Brocade SLX-OS IP Fabrics Configuration Guide, 17s.1.02
- Brocade SLX-OS IP Multicast Configuration Guide, 17s.1.02
- Brocade SLX-OS Layer 2 Switching Configuration Guide, 17s.1.02
- Brocade SLX-OS Layer 3 Routing Configuration Guide, 17s.1.02
- Brocade SLX-OS Management Configuration Guide, 17s.1.02
- Brocade SLX-OS MIB Reference, 17s.1.02
- Brocade SLX-OS Monitoring Configuration Guide, 17s.1.00
- Brocade SLX-OS Network Packet Broker Configuration Guide, 17s.1.02
- Brocade SLX-OS QoS and Traffic Management Configuration Guide, 17s.1.02
- Brocade SLX-OS REST API, 17s.1.02
- Brocade SLX-OS NetCONF, 17s.1.02
- Brocade SLX-OS YANG, 17s.1.02
- Brocade SLX-OS Security Configuration Guide, 17s.1.02
- Brocade SLX-OS Software Licensing Guide, 17s.1.02
- Brocade SLX 9140 Switch Hardware Installation Guide
- Brocade SLX 9140 Switch Technical Specifications
- Brocade SLX 9240 Switch Hardware Installation Guide
- Brocade SLX 9240 Switch Technical Specifications

## <span id="page-16-0"></span>RFCs and Standards

## **Brocade SLX 9140, 9240 Specifications**

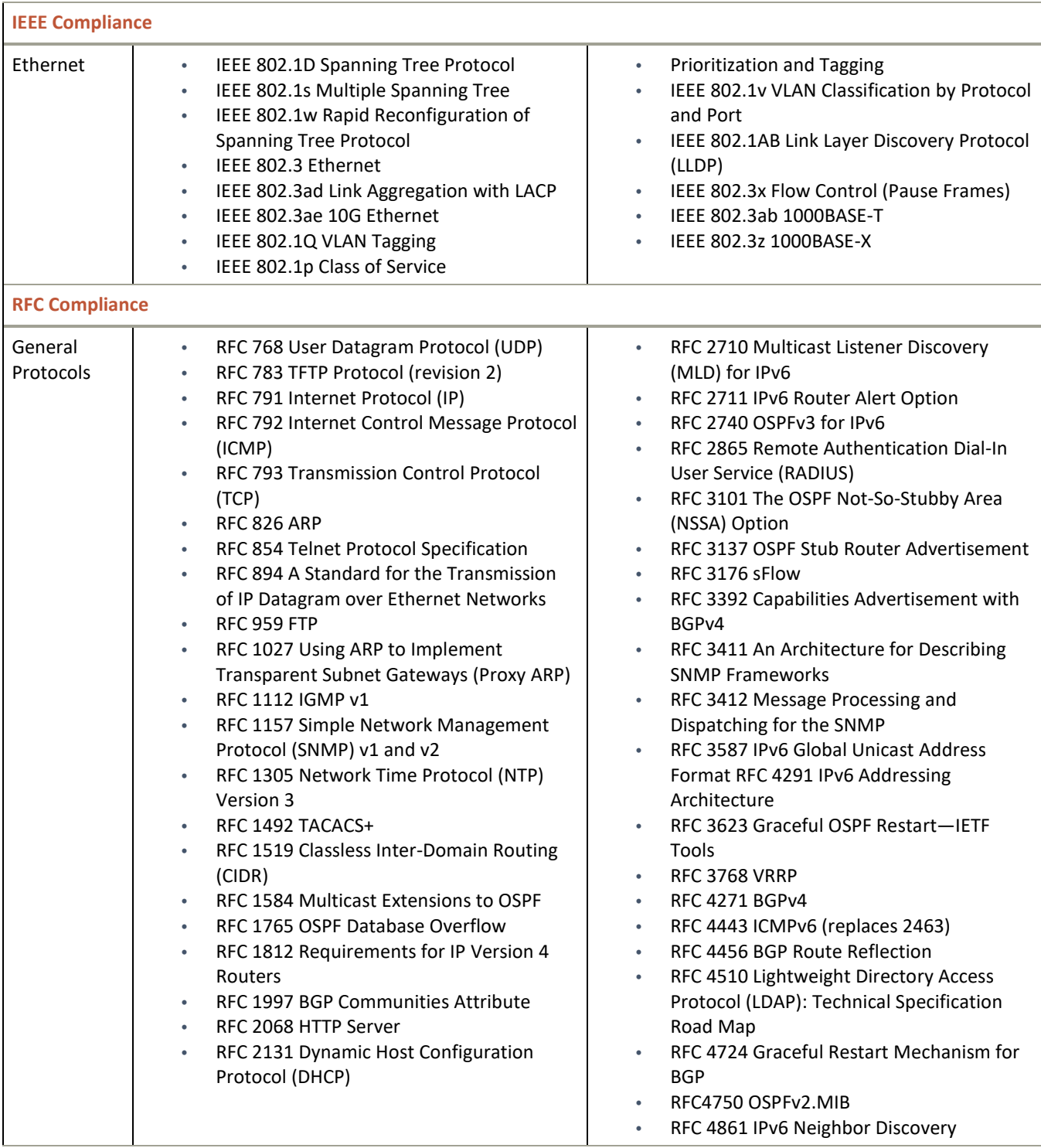

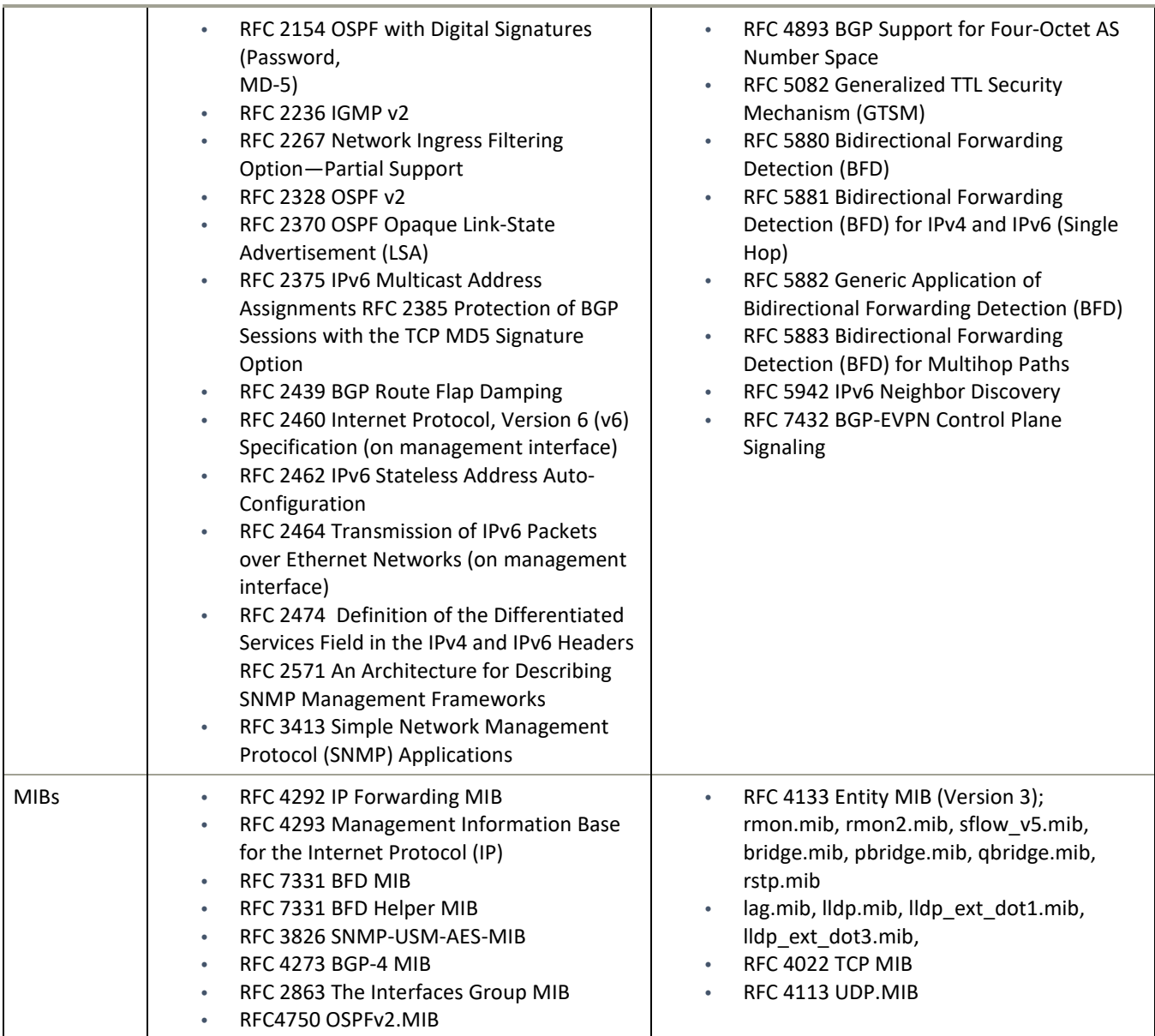

## <span id="page-18-0"></span>Hardware support

### **SLX 9140/9240 Hardware and License SKUs**

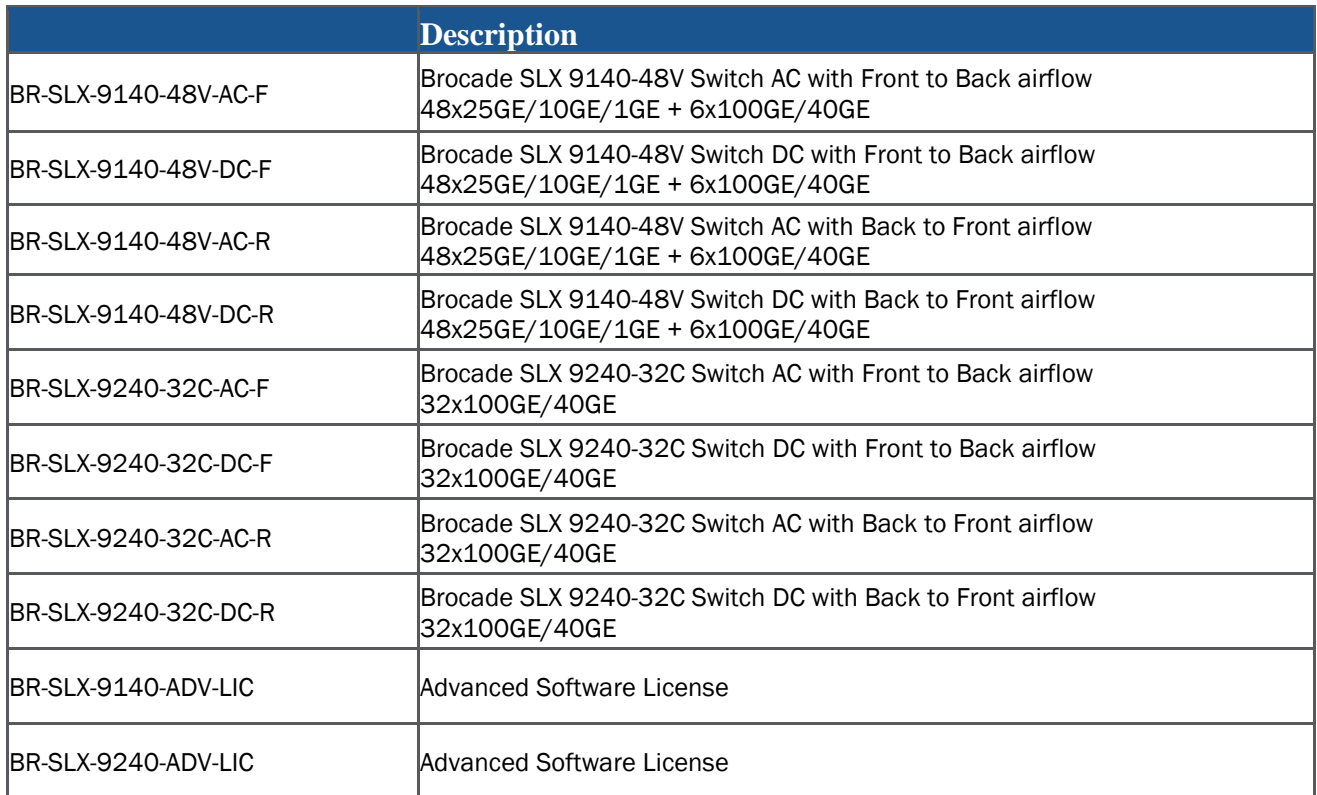

### **Supported Power supplies**

The following table lists the power supplies that are available for the devices supported in this release:

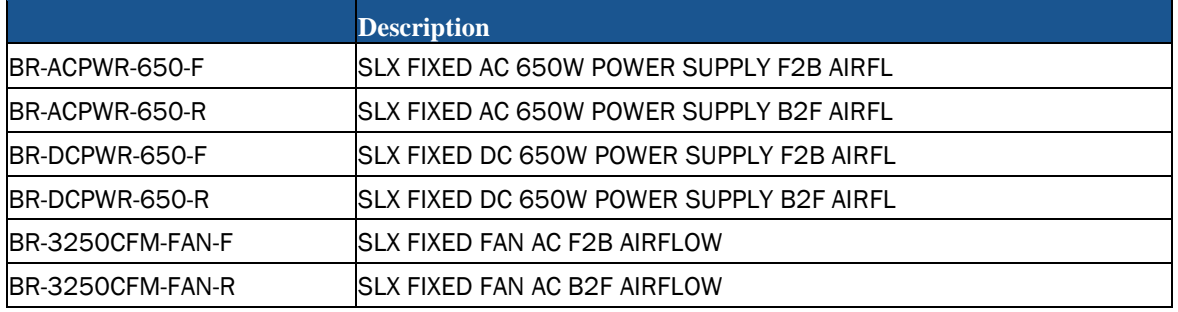

## **Supported Optics**

For a list of supported fiber-optic transceivers that are available from Brocade, refer to the latest version of the Brocade Optics Family Data Sheet available online at [www.extremenetworks.com.](http://www.extremenetworks.com/)

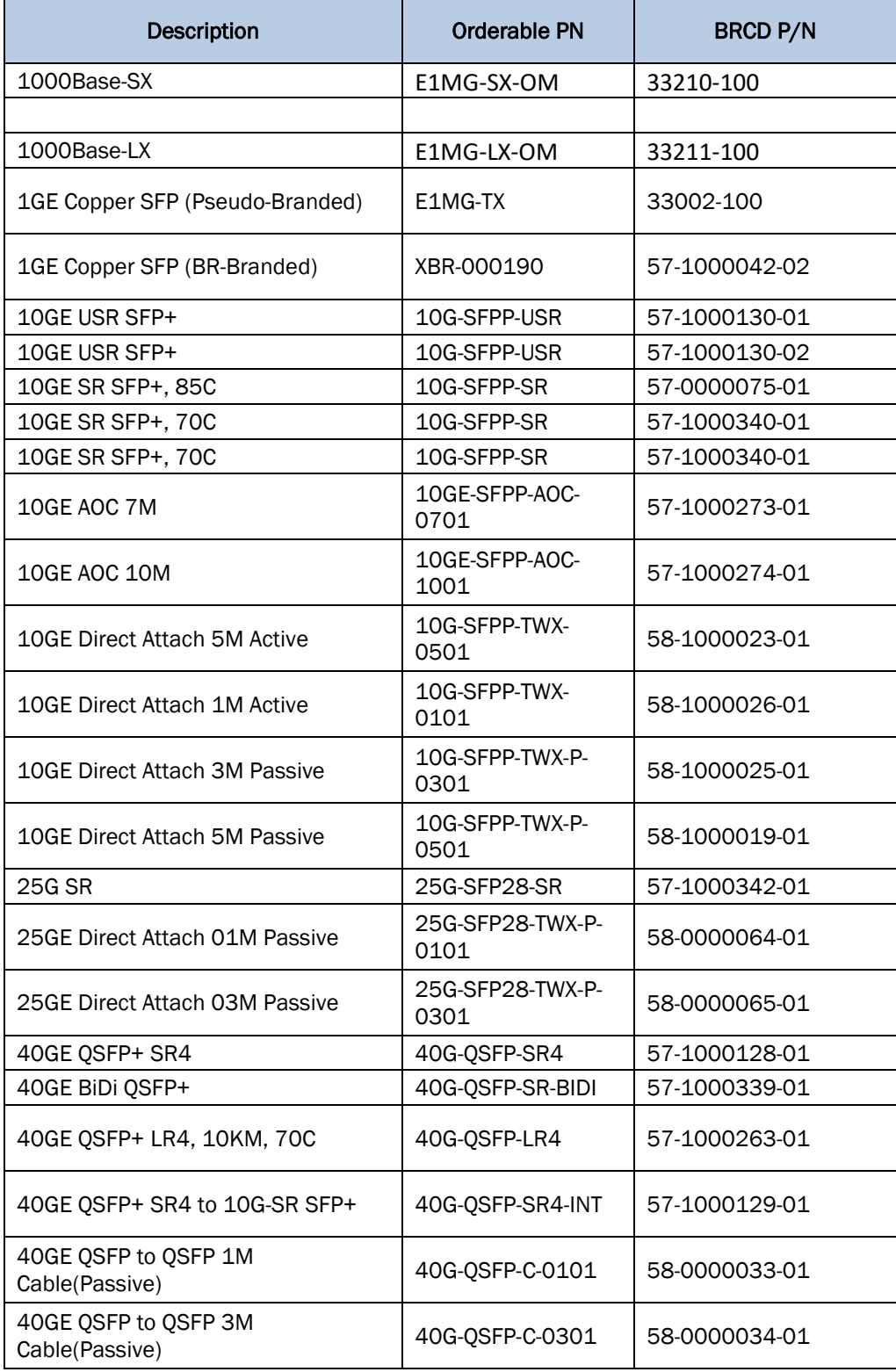

SLX-OS 17s.1.02a for SLX 9140, SLX 9240 Release Notes v1.0

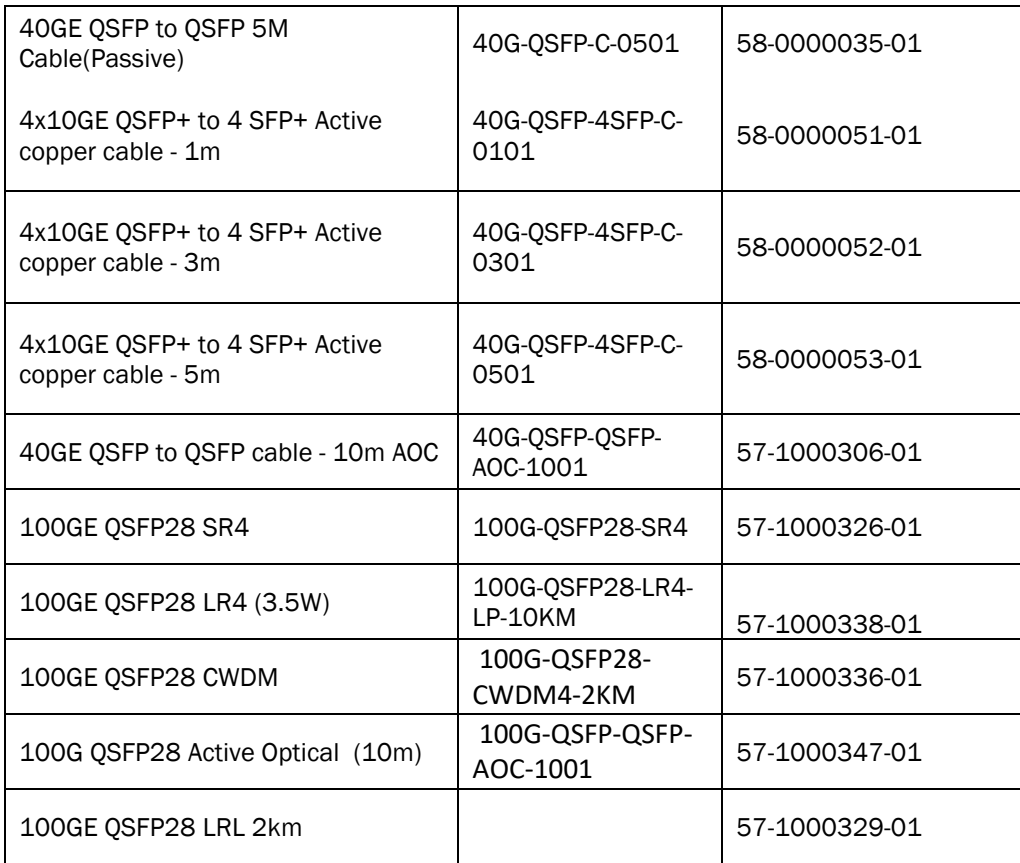

### **Optics supported starting SLX17s.1.01**

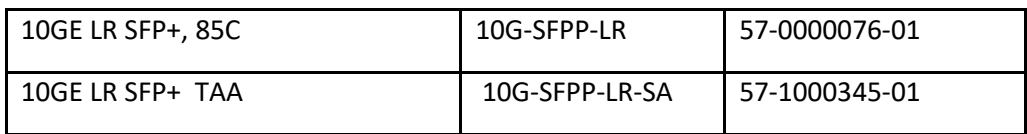

## **New Optics supported starting SLX17s.1.02**

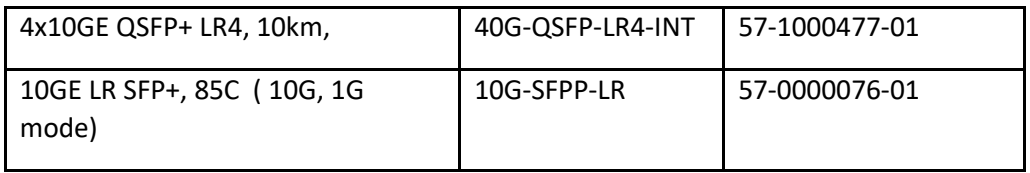

Note: 10GE LR SFP+, 85C multi speed optic can operate on 10G as well as 1G.

**Mellanox Supports the following 10G optics:** 

- 10G USR SFP+
- 10G SR SFP+
- 10G LR SFP+ in RC2

**DAC Cables:** 

- 40G-QSFP-C-0X01: passive 40G direct attached copper cables
- 40G-QSFP-QSFP-C-0X01: active 40G direct attached copper cables
- 40G-QSFP-4SFP-C-0X01: active 40G direct attached breakout copper cables

**Supported Power Supplies:** 

BR-ACPWR-650-F SLX FIXED AC 650W POWER SUPPLY F2B AIRFL BR-ACPWR-650-R SLX FIXED AC 650W POWER SUPPLY B2F AIRFL BR-DCPWR-650-F SLX FIXED DC 650W POWER SUPPLY F2B AIRFL BR-DCPWR-650-R SLX FIXED DC 650W POWER SUPPLY B2F AIRFL BR-3250CFM-FAN-F SLX FIXED FAN AC F2B AIRFLOW BR-3250CFM-FAN-R SLX FIXED FAN AC B2F AIRFLOW

## <span id="page-22-0"></span>Software upgrade and downgrade

#### **Image file names**

Download the following images fro[m www.extremenetworks.com.](http://www.extremenetworks.com/)

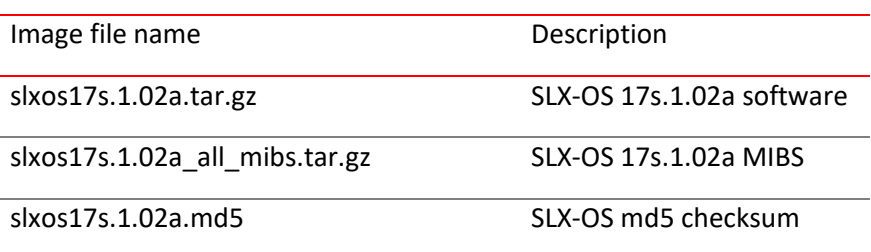

#### **Migration path**

Recommended upgrade/downgrade migration paths in NPB mode.

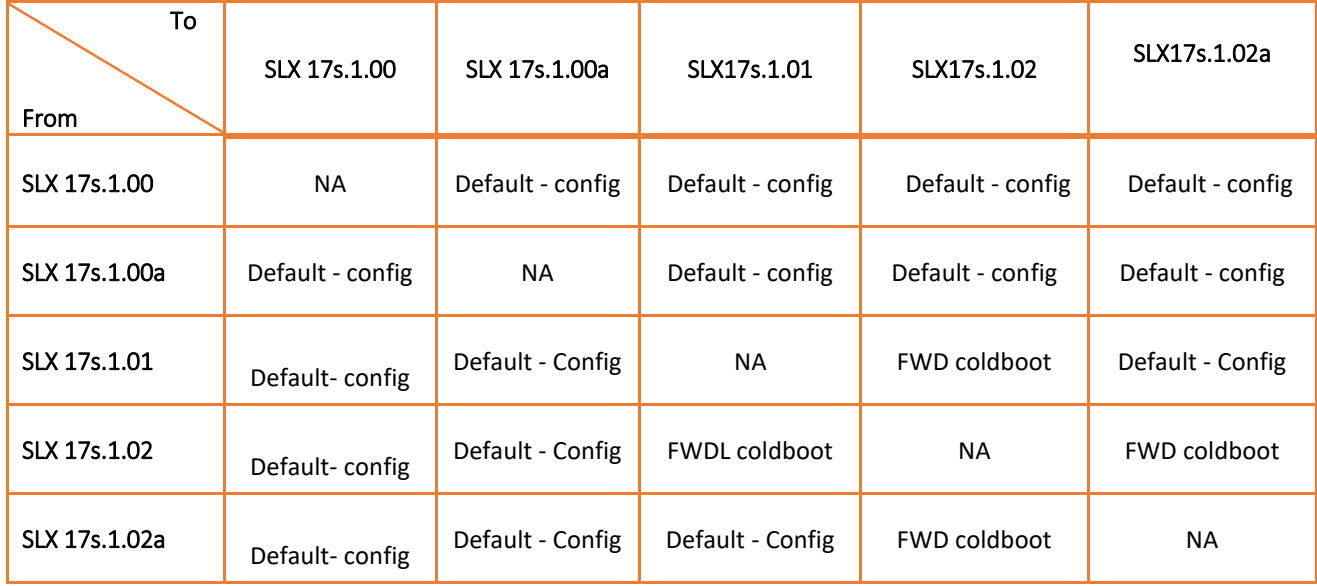

#### **NOTES:**

- **NPB:** 
	- o Starting with SLX 17s.1.01 NPB feature is supported only with "Advanced feature" licence.
	- o New features will that are released in SLX 17s.1.02 should be removed before downgrading to SLX 17s.1.01 release.
	- o The configuration of the newly introduced feature(s) may not be retained on downgrade and upgrade to the release where the feature is introduced.

#### **SLX 17s.1.00a to SLX 17s.1.01/02 UPGRADE**

#### **SLX 9240 revert to DEFAULT mode prior to upgrade**

- 1. Save running-config to either local flash or remote location
- 2. Restore SLX 9240 with default configuration *(note: breakout configuration will NOT be preserved)*
- 3. Revert SLX 9240 to DEFAULT mode.
- 4. Reload system
- 5. FWDL upgrade to SLX 17s.1.01/02
- 6. Install ADVANCE FEATURE license
- 7. Configure SLX 9240 to NPB mode.
- 8. Reload system
- 9. If the saved configuration in *Step 2* contains breakout interfaces, manually configure breakout interfaces on the appropriate ports
	- a. Copy the running config to startup config
	- b. Reload system
- 10. Perform "*copy <file> running-config*" to load the configuration saved in *Step 2*

#### **SLX 17s.1.01/02 to SLX 17s.1.00/00a DOWNGRADE**

#### **SLX 9240 revert to DEFAULT mode prior to downgrade**

- 1. Save running-config to either local flash or remote location
- 2. Restore SLX 9240 with default configuration
- 3. Revert SLX 9240 to DEFAULT mode.
- 4. Reload system
- 5. FWDL downgrade to SLX 17s.1.00/00a

 To From SLX 17s.1.00 | SLX17s.1.00a | SLX17s.1.01 | SLX17s.1.02 SLX17s.1.02a SLX 17s.1.00 NA FWDL coldboot FWDL coldboot FWDL coldboot FWDL coldboot SLX 17s.1.00a | FWDL-coldboot | NA | FWDL coldboot | FWDL coldboot | FWDL coldboot SLX 17s.1.01 Default – config Default – config NA FWDL coldboot Default-config SLX 17s.1.02 Default – config Default – config FWDL coldboot NA FWDL coldboot SLX 17s.1.02a **Default – config Default – config Default-config FWDL coldboot NA** 

Recommended upgrade/downgrade migration paths in default mode (non-NPB mode)

#### **NOTES:**

- o When 17s.1.00/00a upgraded to 17s.1.02 MCT configurations are changed.
- o New features will that are released in SLX 17s.1.02 should be removed before downgrading to SLX 17s.1.01 release.
- o The configuration of the newly introduced feature(s) may not be retained on downgrade and upgrade to the release where the feature is introduced.

## <span id="page-25-0"></span>Limitations and restrictions

**Compatibility and interoperability** 

- **ACL:**
	- o Egress ACLs, Flow-Based QOS not supported on Ports and Port-Channel/MCT interfaces on SLX 9140, SLX 9240

## • **ARAS**

o Host data Collection, Ceclone backup and restore through ipv6 address is not supported.

## • **IGMPv2 snooping**

o When upgrade from 17s.100a/17s.100 to 17s.1.02, default startup query interval of 31 seconds is changed to 100sec in the running config for IGMPv2 snooping

## • **IP Fabric**

- o ACLs names are case-sensitive on Management interface.
- o In rare scenarios, Ping to BGP EVPN installed prefix route host may fail, though the route is present in control plane and in hardware.
- o With Scale, traffic convergence takes long time in IP Fabric for symmetric and asymmetric scenarios.
- o IPv6 symmetric or asymmetric routing is not supported on SLX9240 platforms when used as Leaf nodes.
- o Principal election is not pre-emptive in node join scenario.
- o nsh encapsulation not supported over IPv6 neighbor.
- o BFD session does not break if there is alternate path.
- o Host route feature is not supported for IPv6 traffic (/128).
- o MCT cluster formation takes some time in forming the cluster in scale scenarios.
- o Might notice unnecessary GARP(for host address) packets seen in the network.
- o Range command is not supported for BD
- $\circ$  BFD sessions may flap when the BFD interval is configured less than 300 msec.
- o Customer tagged frames cannot be passed over VXLAN tunnel.
- o Multiple flapping of CCEP ports from each nodes one after other might result in no DF elected for some VLANs. Reboot the node to recover
- o Under certain circumstances when Layer 3 protocols like OSPF are run over MCT, the session might get stuck. Workaround is to reboot the switches or clear the arp suppression cache
- o DF may not be elected on one of the MCT peers after upgrade. Work around is to do MCT no deploy/deploy
- **Layer 2:**
	- o In RSTP, when native vlan is shut, convergence is affected vlan traffic when interop with cisco devices.

## • **Layer3:**

- o **VRRP:** 
	- "show vrrp summary" and "show ipv6 vrrp summary" will display all sessions in default vrf.

SLX-OS 17s.1.02a for SLX 9140, SLX 9240 Release Notes v1.0

- o **BGP:**
	- Extended community filters support is not available.

## • **Muticast**

o Frame corruption might occur while performing high rate of replication with traffic flowing at line rate

## • **NetConf**

- o Netconf configuration for startup-config datastore is not supported
- o Configuring multiple commands in a single request is supported for configuration/deletion of vlan, switch port, trunk port, VE and rules under IP ACL only.
- o Range is not supported.
- o Maximum 16 sessions supported.
- **NPB**:
	- o When switching from NPB to default mode, the user should un-configure the following and reload the system:
		- TVF domains, NPB policy route-map, and route-map set next-hop-tvf-domain
	- o When switching from default to NPB mode, the user should revert the system to default-configuration and reload the system
	- o To achieve the maximum L2/L3 ACL rules, the ACLs must be applied equally among the following four port groups
		- Port Group 0: eth0/5-12
		- Port Group 1: eth0/21-28
		- Port Group 2: eth0/1-4 and eth0/13-16
		- Port Group 3: eth0/17-20 and eth0/29-32
	- o With 4k TVF/route-maps scale, system takes longer time to load on config replay.
	- o IPv6 GTP packets are not supported for NPB L3 ACL filtering or GTP HTTPS filtering
	- o Q-in-Q (802.1ad / 0x88A8) is not supported for the NPB VLAN stripping feature

## • **Overlay Transit Service**

- o Configuration download to startup and reload with 256 overlay class map each having 1024 rules takes 1 hours 40 minutes approximately
- **Platform**:
	- o **DIAG:**
		- Diag related commands work only under / offline diag directory.
		- Diag portloopbacktest with exeternal loopback plug is not supported on SLX9240 platform.

## • **Port Mirroring (SPAN)**

- o Only Flow based SPAN supported for port channel. Member ports of port channel can be enabled with port SPAN.
- o Deny rules in service ACL is pass through in Flow based QoS. Only permit rules with SPAN action will result in Flow based mirroring
- o In class map if SPAN action coexists with QOS action (e.g. DSCP marking which results in frame editing), original packet will be mirrored and not reflect the frame editing done as per the QOS action.

## • **Port-Security:**

o OUI Mac Addresses are not supported.

- **PTP** 
	- o Rest API operational-state GET will not correctly display the output of the following PTP "show" commands:
		- **show ptp clock foreign-masters record**
		- **show ptp corrections**
	- o No REST API URL for "show ptp port-interface Ethernet|port-channel"
- **QOS:** 
	- o **FB QoS - Cos Marking, DSCP Marking, Sflow, SPAN**
		- SPAN with L2 ACL in egress direction (SLX 9240)
		- **FIOW-based QoS is not supported in egress direction**
	- o **QoS – WRED**
		- Byte counter is not available as part of show qos red statistics CLI for portchannel
	- o **QoS – Pause/PFC/Buffer Management**
		- PFC and Flow-control statistics are not supported due to hardware limitation
		- Max allowed tx buffer in SLX9140 is 3000 and not 8000.

### • **REST API**

- o REST configuration for startup-config datastore is not supported.
- o Only one command can be configured with one REST request. Configuring multiple commands in a single request is not supported.
- o Pagination and Range is not supported.
- o Maximum 30 sessions are supported.
- o in-band with user-defined vrf and default-vrf not supported

### • **REST API/NetConf Operational-state calls**

- o HTTP Status throw message "501 Not Implemented" while trying to get operational state for top resource (rest/operational-state) using REST API, User can query operational-state at feature level.
- o Operational-state calls not supported for Overlay GW and Visibility Services features.
- o Yang files for Unsupported features like MPLS, ISIS are available and operational-state call returns empty value or "404 not found "
- o Operational-state calls for supported feature mat not be accurate and may return "404 not found " or empty value, not advisable to use it

### • **Security:**

- o Login authentication service (aaa authentication login cli):
	- With "local" option specified as secondary authentication service, local authentication will be tried only when the primary authentication service - (TACACS+/RADIUS/LDAP) is either unreachable or not available.
	- When login authentication configuration is modified, the user sessions are not logged out. All connected user sessions can be explicitly logged out using "clear sessions" CLI.
- o ACLs are not supported for egress traffic flows on management interfaces.
- o Configuring TACACS+ or RADIUS without a key is not supported. If no key is configured, the switch uses a default key of "sharedsecret". If the specific vrf is not mentioned, mgmt.-vrf will be taken as default.
- $\circ$  There is a possibility that locked user accounts will get unlocked after a reboot if the running-config (before reboot) is different from startup-config of user accounts.

SLX-OS 17s.1.02a for SLX 9140, SLX 9240 Release Notes v1.0

o Encrypted text (taken from running-config of any user account password with encryption turned on) should not be used as input for clear-text password for the same user. This may result in login failure of the user subsequently.

### • **sFlow**

- o If Port based and flow based sflow is enabled on an interface, Port based sflow takes effect
- o Flow-based Sflow is not supported on port-channel and its member ports
- o Port-based Sflow not supported on port-channel but supported on member ports
- o There will be no counter samples when only flow based sampling is enabled.
- o When multiple sampling rates are applied on an interface through multiple class-maps, the lowest sample-rate will take the effect.

### • **SNMP**

- o Warning messages while loading MIBs
- o Certain MIB browsers may show warning messages while loading MIBs when dependent MIB is already not loaded. For example, in RFC 3289 MIB, DIFFSERV-MIB module has dependency on INTEGRATED-SERVICES-MIB module which is defined in the same RFC. However, DIFFSERV-MIB occurs first in the file and hence may throw a warning since INTEGRATED-SERVICES-MIB is not loaded yet. It should not be an issue as long as the MIB objects show up in the MIB browser. To avoid the warning, place the dependent MIB module file in the same folder with name as <MIB MODULE>.mib or <MIB MODULE>.my (ex: INTEGRATED-SERVICES-MIB.mib) …"

## • **Telemetry Streaming**

- o Running gRPC server on non-default port not supported.
- **Traffic:**
	- o On the Brocade SLX 9140 and SLX 9240, traffic destined to 128.0.0.0/16 block is dropped.
	- o Hash collisions may be observed with higher scale in Route, ARP/Mac and/or Tunnel tables resulting in entries not getting programmed.

## <span id="page-29-0"></span>Defects

#### **TSBs—Critical issues to consider prior to installing this release**

Technical Support Bulletins (TSBs) provide detailed information about high priority defects or issues present in a release. The following sections specify all current TSBs that have been identified as being a risk to or resolved with this specific release. Please review carefully and refer to the complete TSB for relevant issues prior to migrating to this version of code. Refer to "Contacting Extreme Technical Support" at the beginning of this document."

#### **TSB issues resolved in SLX-OS 17s.1.02a**

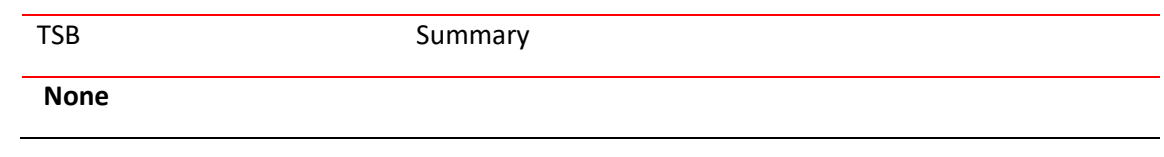

#### **TSB issues outstanding in SLX-OS 17s.1.02a**

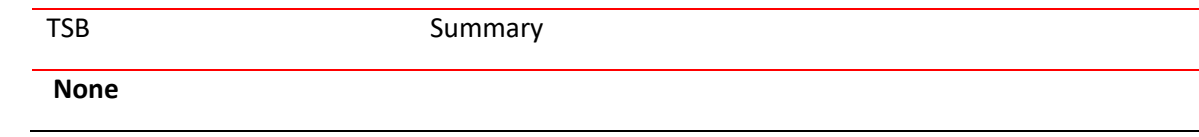

**Closed with code changes for SLX-OS v17s.1.02a**

This section lists software defects with Critical, High, and Medium Technical Severity closed with a code change as of January 12, 2018 in SLX-OS v17s.1.02a.

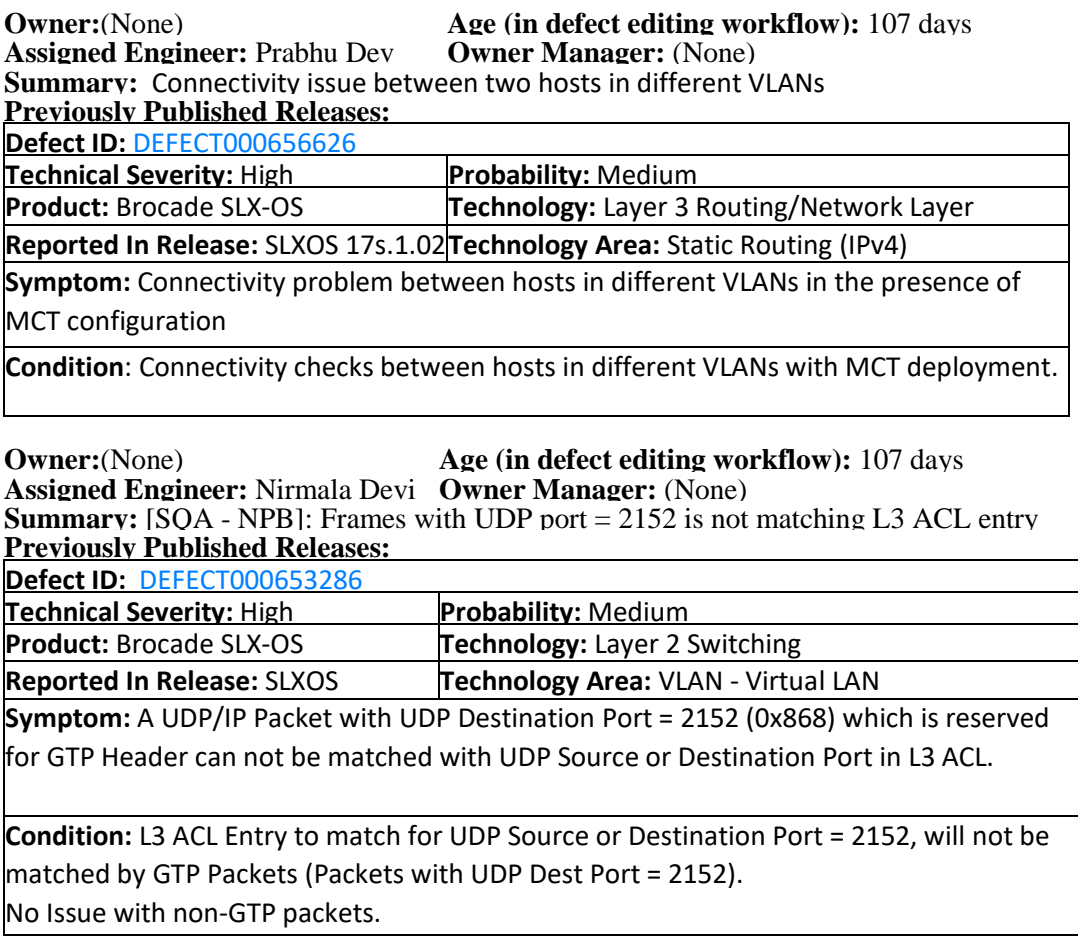

## **Owner:**(None) **Age (in defect editing workflow):** 0 days **Assigned Engineer:** Prabhu Dev **Owner Manager:** (None)

**Assigned Engineer: Prabhu Dev** 

**Summary:** ipv6 packet headers are corrupted when running NPB mode configuration with

route-maps **Previously Published Releases: Defect ID:** [DEFECT000657007](http://qms.brocade.com/tmtrack/tmtrack.dll?IssuePage&RecordId=738614&Template=view&TableId=1052) **Technical Severity:** High **Probability: High**<br>**Product:** Brocade SLX-OS **Technology:** Laye **Technology:** Layer 3 Routing/Network Layer **Reported In Release:** SLXOS **Technology Area:** GTP - GPRS Tunneling Protocol **Symptom:** IPv6 Packets are corrupted in IPv6 and upper headers when this packet is forwarded by NPB route-map.

**Condition:** This issue is seen only if incoming packet is IPv6.

**Owner:**(None) **Age (in defect editing workflow):** 0 days **Assigned Engineer:** Bei Wang **Owner Manager:** (None) **Assigned Engineer:** Bei Wang **Summary:** Status Indicator light flashing **Previously Published Releases:**

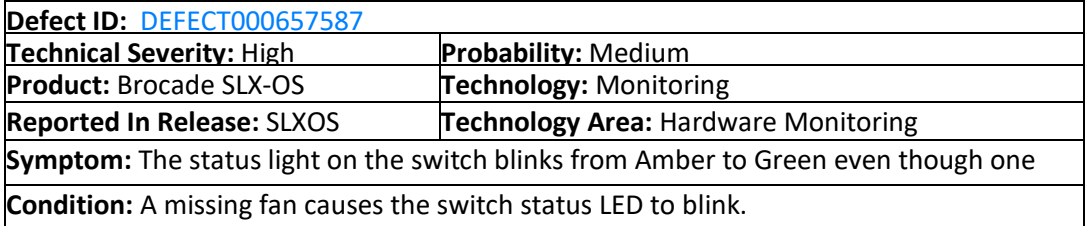

#### **Owner:**(None) **Age (in defect editing workflow):** 0 days **Assigned Engineer:** Brunda **Owner Manager:** (None) **Assigned Engineer: Brunda Summary:** Configuration is not accepted while adding few tvf-domains (4006-4009, 4016-

4019 ... 4086-4089) on interfaces

**Previously Published Releases:**

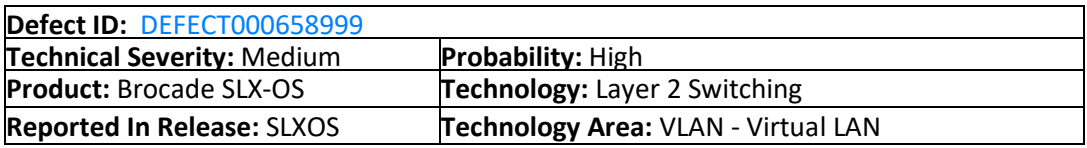

**Symptom:** The below ranges of tvf-domain showing the syntax error to add, though falls under the valid range, the ranges doesn't work.

4006-4009 4016-4019 4026-4029 4036-4039 4046-4049 4056-4059 4066-4069 4076-4079 4086-4089

**Condition:**If the customer tries to assign any of the above range of tvf domain it shows the syntax error but running config and functionality is not impacted.